## **CONSOLES EXTENDED BRILLIANCE WORKSPACE ET SCANNERS BRILLIANCE CT DISPOSANT DE L'OPTION « REPORT »**

## **MERCI DE JOINDRE CE DOCUMENTAUX INSTRUCTIONS D'UTILISATION**

**AVERTISSEMENT :** il est possible que, sous certaines conditions, lors de l'utilisation de l'option « Report » (rapport) qui peut être en fonction sur vos consoles et/ou votre scanner, le système produise un rapport avec des images provenant de deux patients différents.

Afin d'attirer l'attention des utilisateurs sur ce risque, Philips a développé une version de logiciel qui émet un message d'avertissement demandant à l'utilisateur de confirmer que le contenu du rapport est bien correct avant sa finalisation.

Par ailleurs, afin d'éviter que cette anomalie ne se produise, nous vous recommandons d'observer les précautions décrites ci-dessous.

## **Précautions d'utilisation de l'option REPORT**

1. Finalisez tout document

## **2. Pour le travail sur une nouvelle étude :**

Vous avez chargé un dossier d'images dans un logiciel de post traitement.

Vérifiez, avant d'envoyer sous le « report » les images de votre choix, **que celui ci ne contient aucune image.**

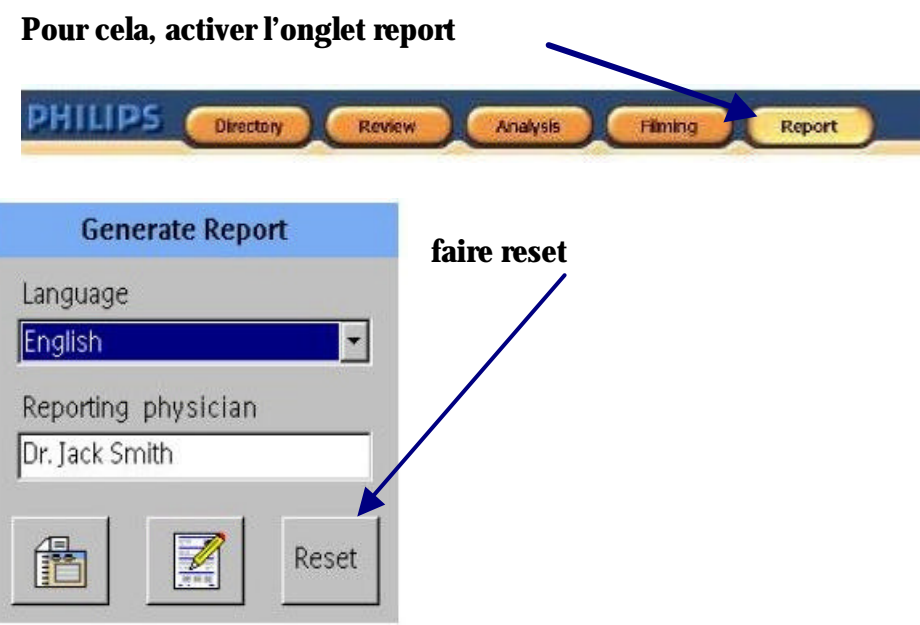

**et si des images sont présentes : avec le clic de droite de la souris dans ce cadran faire « delete all images »**

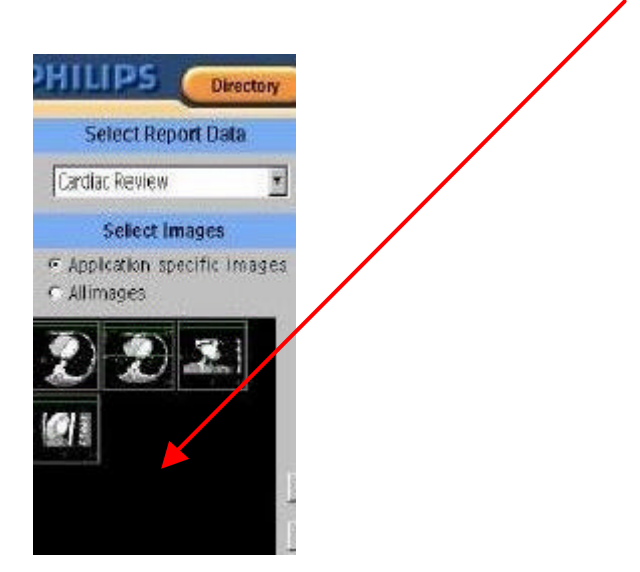